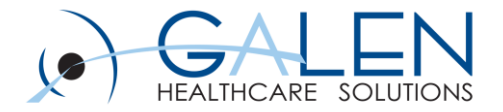

## Configuration and Deployment of Imagelink

July 2012

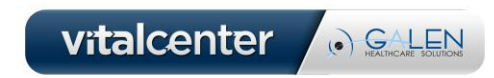

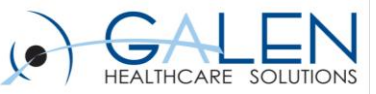

### Welcome

- **What is Imagelink?**
- **AE-EHR Configuration**
- **ConnectR Result Interface Configuration**
- **Customization for rendering PDFs**
- **Demo**
- **Version Compatibility**
- **Common Issues**
- **Q&A**

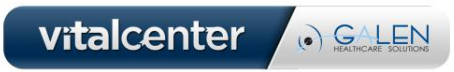

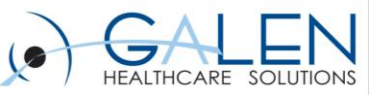

### AE-EHR Imagelink

• **Provides organizations that have a results interface with the ability to view one or more images or other documents associated with a result from a variety of different systems that have a web-based image viewer**

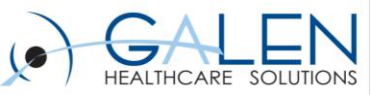

vitalcenter

(a) GALIMCARE SOLUTIONS

### Create Application

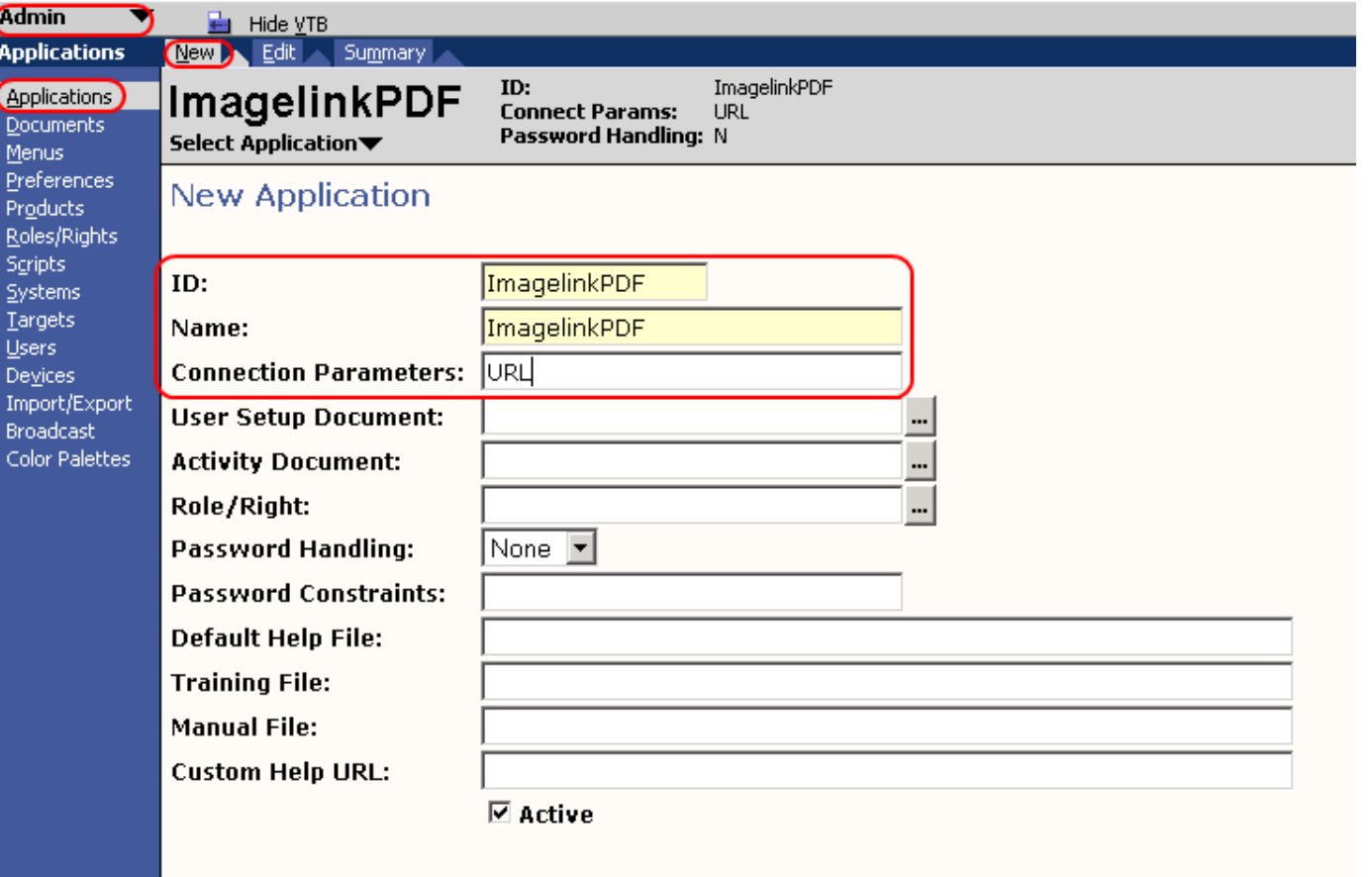

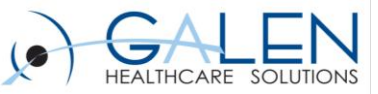

### Associate Application with Product

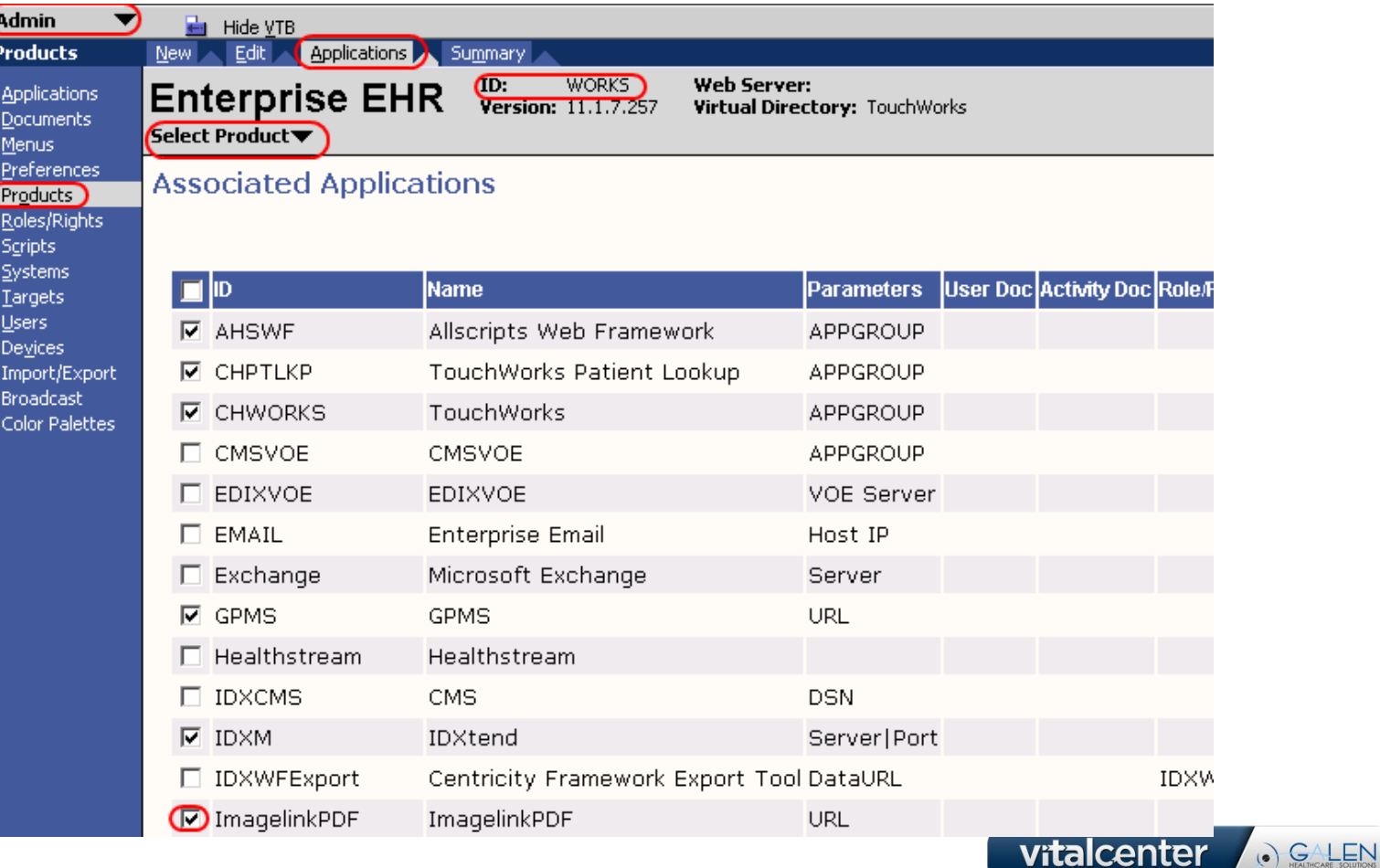

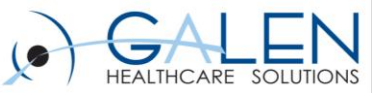

### Specify Connection for System (URL)

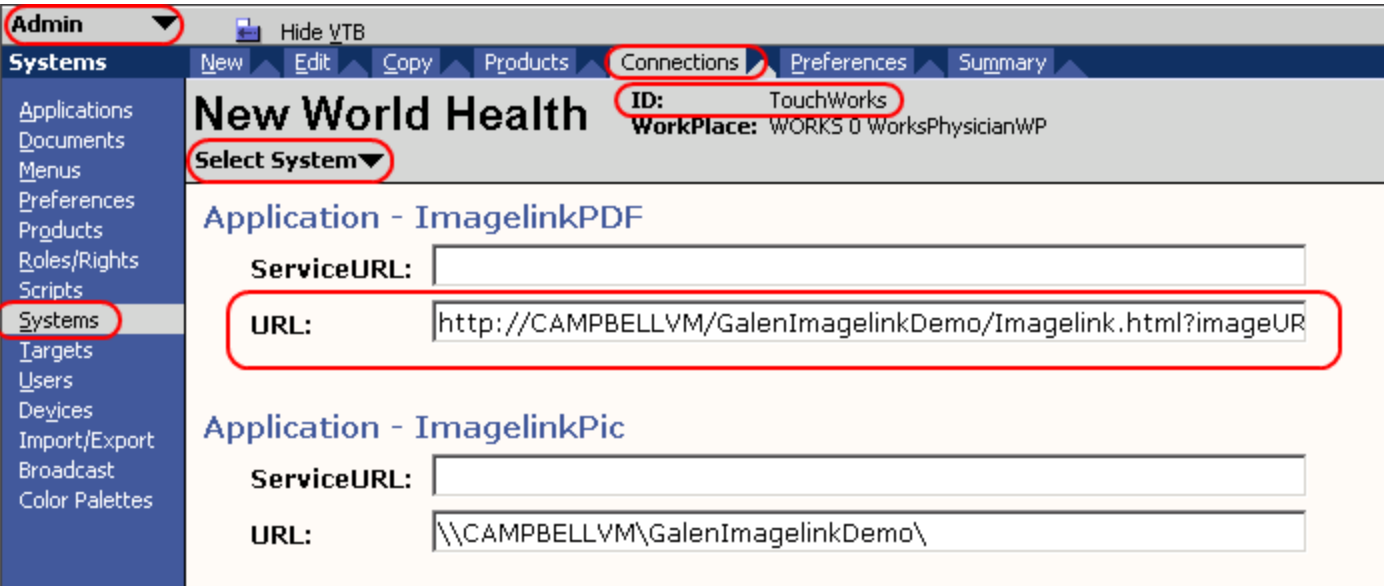

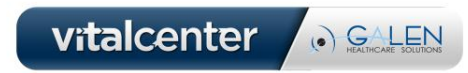

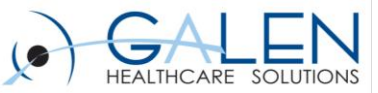

### Associate Users with Connection

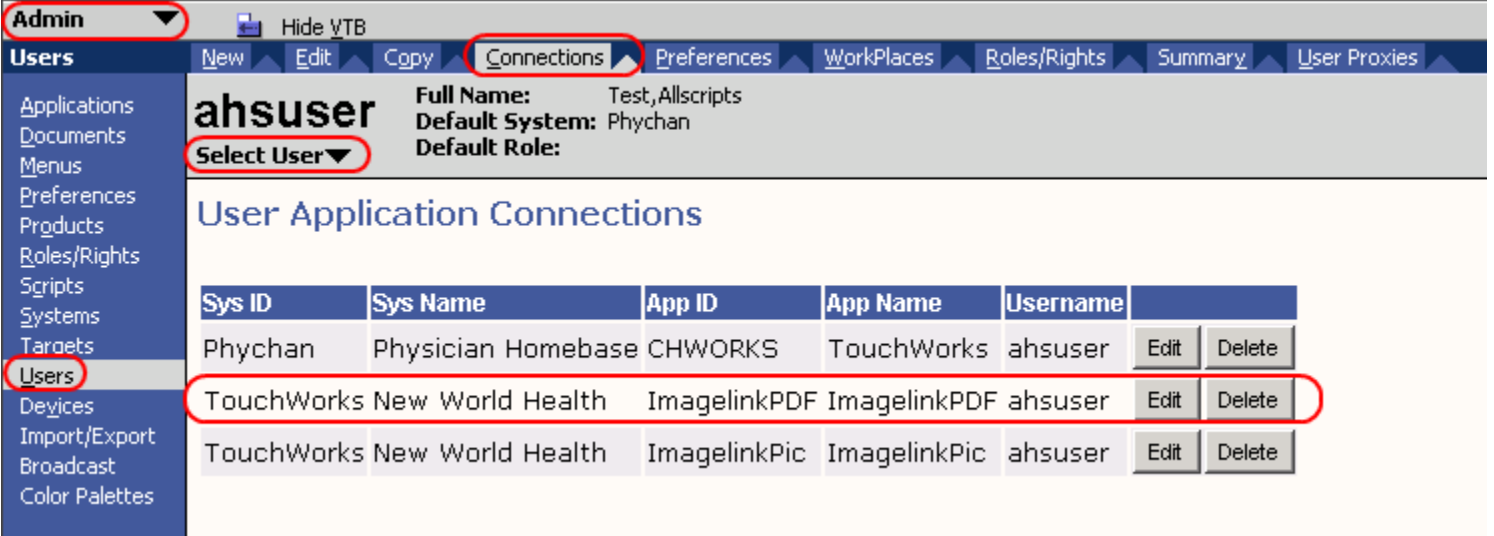

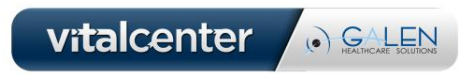

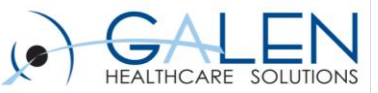

### Configure variables (URL)

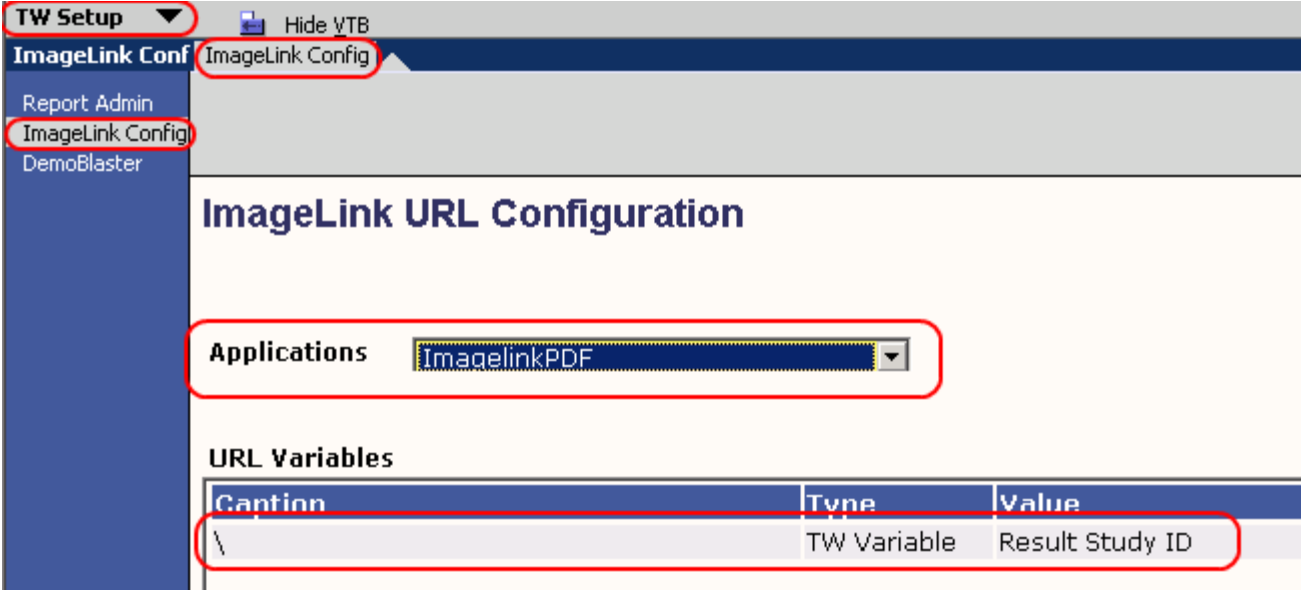

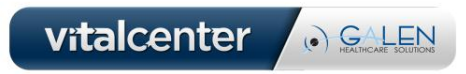

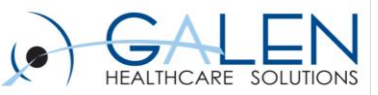

### Works DB Components

### • **Result\_External\_Storage**

- Holds results that have images associated with them.
- **External\_Storage\_Component**
	- Holds URL variable information

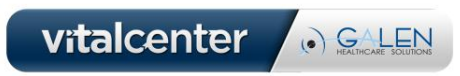

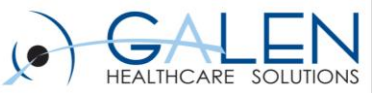

### ConnectR Interface Configuration

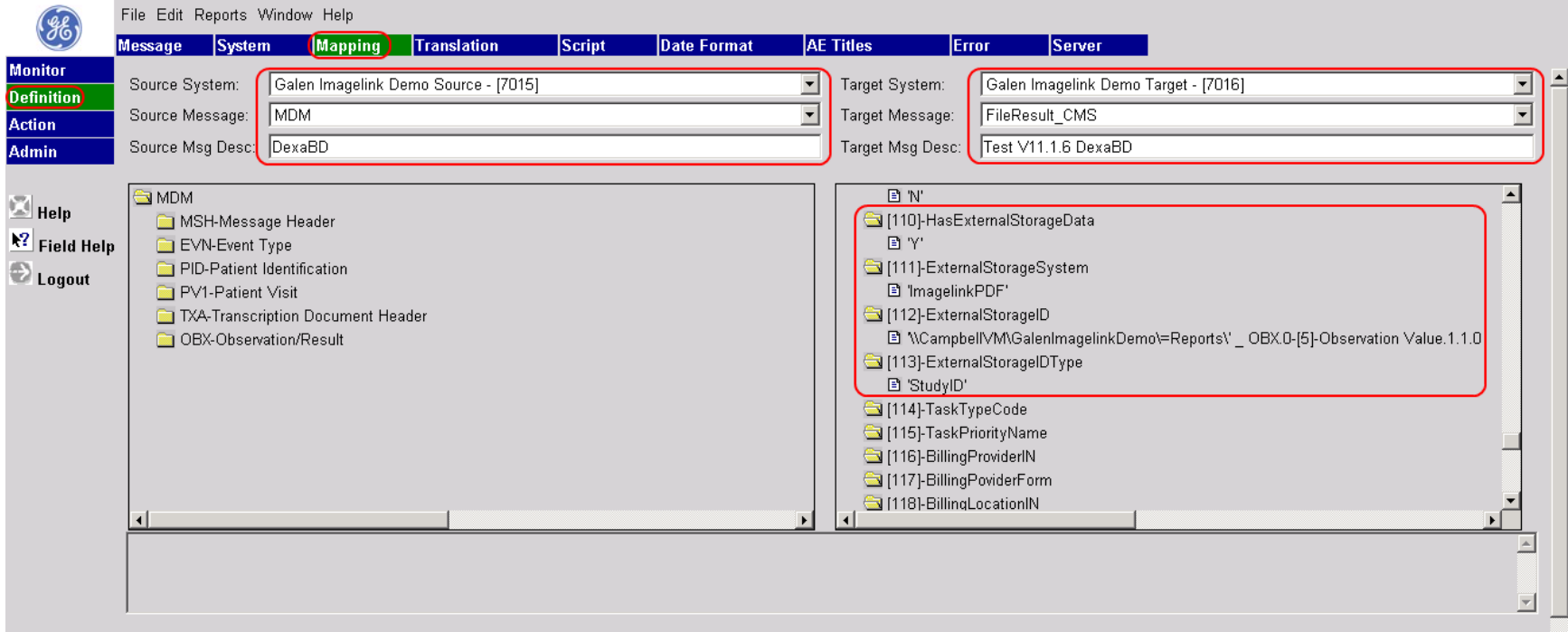

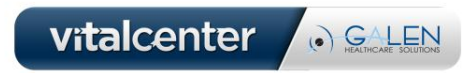

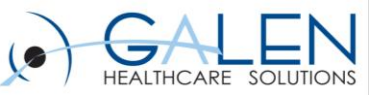

### Summary

### • **AE-EHR Configuration**

- Create Application
- Associate Application with Product
- Specify Connection for System (URL)
- Associate Users with Connection (if applicable)
- Configure variables (URL)
- **ConnectR Interface Configuration**
	- Configure mapping for FileResult\_CMS parameters 110-113

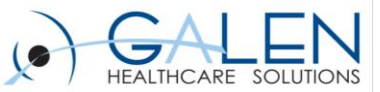

## **ImagelinkPIC Demo**

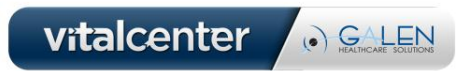

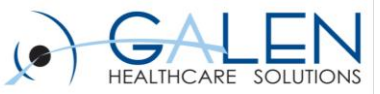

### Customization for rendering PDFs

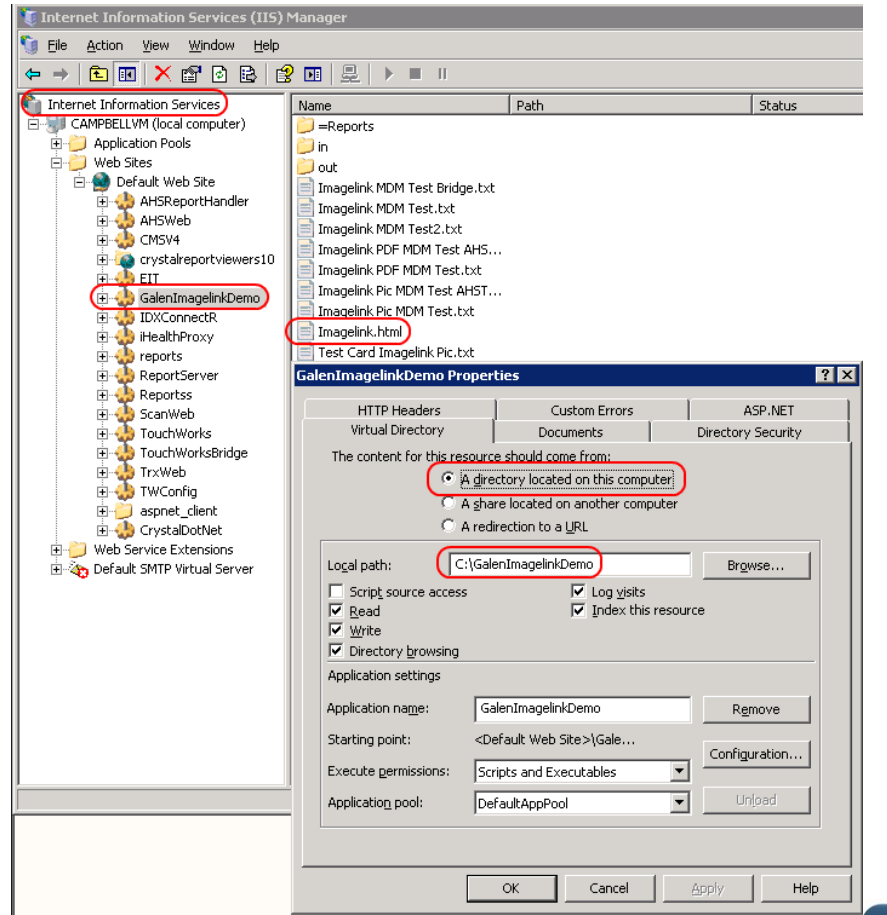

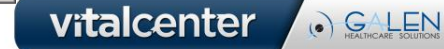

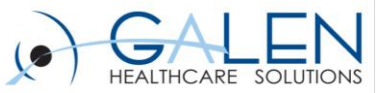

vitalcenter

. GALEN

### Customization for rendering PDFs

```
<!--
   Description: The purpose of this web page is to redirect users from an imagelink in Allscripts to a pdf 
   document. Without this page, pdfs don't seem to work well with imagelink in Allscripts.
   Example URL:
   http://CAMPBELLVM/GalenImagelinkDemo/Imagelink.html?imageURL\\CampbellVM\GalenImagelinkDemo\=Reports\Report01.PDF
   Author: Tyler Thompson 
   Creation Date: 1.17.2010
-->
<!DOCTYPE html PUBLIC "-//W3C//DTD XHTML 1.0 Transitional//EN" "http://www.w3.org/TR/xhtml1/DTD/xhtml1-transitional.dtd">
<html xmlns="http://www.w3.org/1999/xhtml">
<head runat="server">
   <title>Image Redirect Program</title>
   <script type="text/javascript" language="javascript">
     // Build an empty URL structure in which we will store
     // the individual query values by key.
       var objURL = new Object();
     // Use the String::replace method to iterate over each
     // name-value pair in the query string. Location.search
     // gives us the query string (if it exists).
       window.location.search.replace(
       new RegExp("([^?=&]+)(=([^&]*))?", "g"),
     // For each matched query string pair, add that
     // pair to the URL struct using the pre-equals
     // value as the key.
       function($0, $1, $2, $3) {
         objURL[$1] = $3;
 }
     );
       window.location = objURL['imageURL\\'];
       window.close();
   </script>
                                                                       Acknowledgement: 
                                                                      Tyler Thompson, Senior 
                                                                       Developer, ABQ Health 
                                                                       Partners
```
*</head> <body>*

July 2012

*</body> </html>*

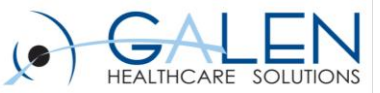

# **ImagelinkPDF Demo**

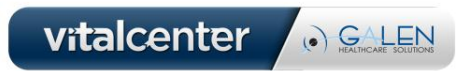

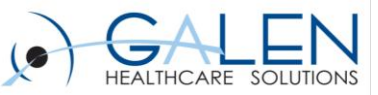

### Version Compatibility

- **V10** 
	- Only supports one application connection and associated URL (one imagelink instance)
- **V11** 
	- Supports multiple application connections and associated URLs

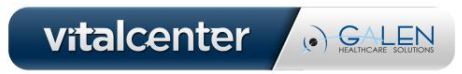

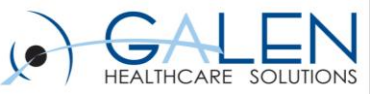

### Common Issues

### • **Unable to access Imagelink URL**

- Test direct access from interface or test server
- Ensure proper access/permissions
- Check pop-up blocker

### • **Separate Imagelink message**

- Timing of message causes result report to get wiped out
- Set up separate Imagelink mapping with hard-coded Imagelink RID

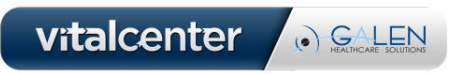

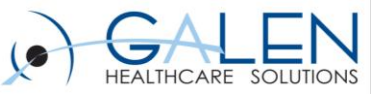

### Galen Interface Offerings

- **Design and Deployment: Expertise to help you connect your EHR to other sources of data.**
- **Training/Mentoring: Allows organizations to develop their own interface expertise by providing as-needed assistance to projects: on-site and remote webcast models**
- **Support: Expert advice when you need it**
- **Conversions: Extracting and Importing demographic and clinical data from various legacy systems**

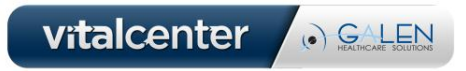

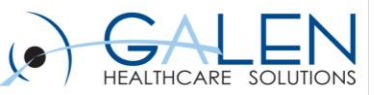

### Galen Community & Solutions

#### **Allscripts Interface Developers Network:**

**[http://interfaces.galenhealthcare.com](http://interfaces.galenhealthcare.com/)**

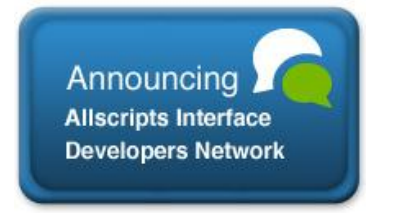

#### **Clinical Conversion Toolkit:**

**[http://blog.galenhealthcare.com/2011/04/06/clinic](http://blog.galenhealthcare.com/2011/04/06/clinical-conversion-toolkit/)**

**[al-conversion-toolkit/](http://blog.galenhealthcare.com/2011/04/06/clinical-conversion-toolkit/)**

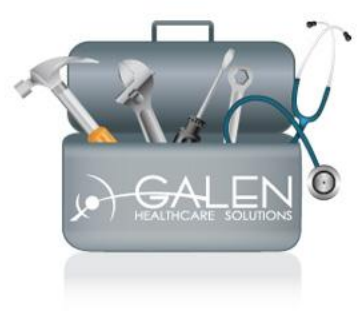

**Solutions Store: [http://solutions.galenhealthcare.com](http://solutions.galenhealthcare.com/)**

**Featured Solutions:**

- **Order Cleanup**
- **Task Cleanup**
- **Worklist Cleanup**

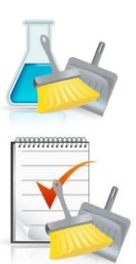

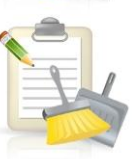

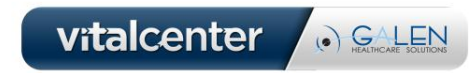

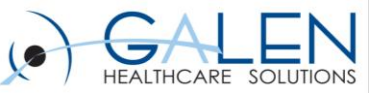

Thank you for joining us today, for additional assistance….

You can contact us through our website at www.galenhealthcare.com

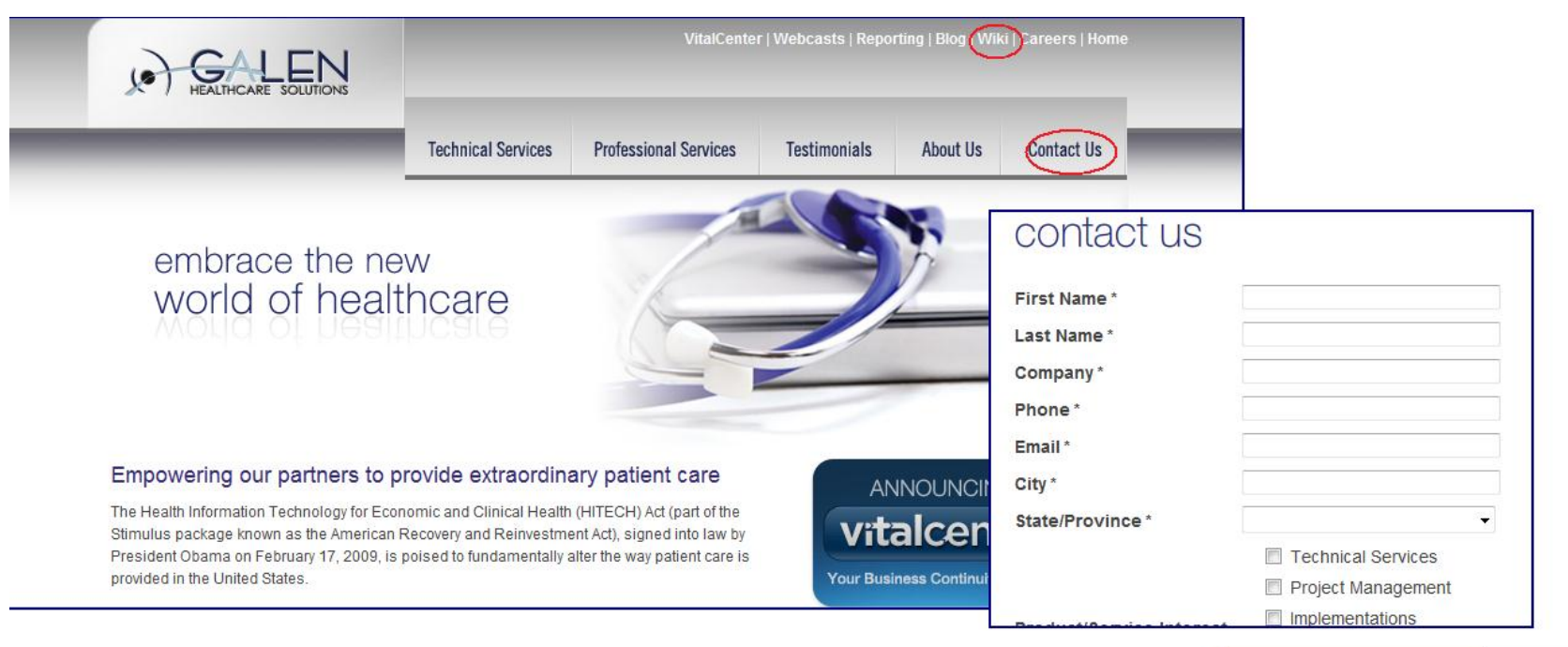